## **清淨家園顧厝邊綠色生活網 (EcoLife)**

**中 華 民 國 一 百 一 十 年**

**建檔公廁 操作手冊**

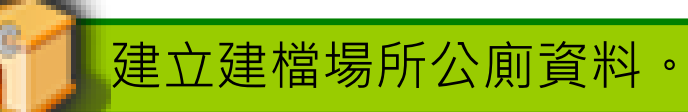

**於管理後臺→公廁→建檔公廁中 新增公廁資料或編輯公廁資料後, 供其他使用者執行巡檢或評鑑**

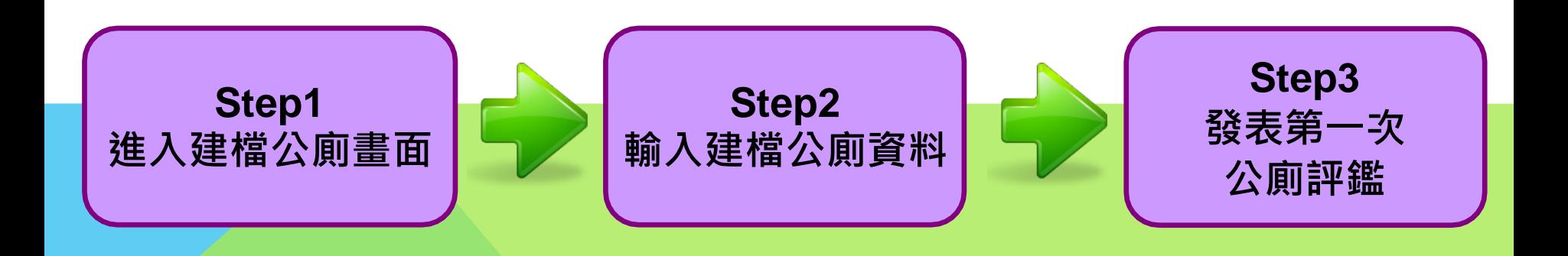

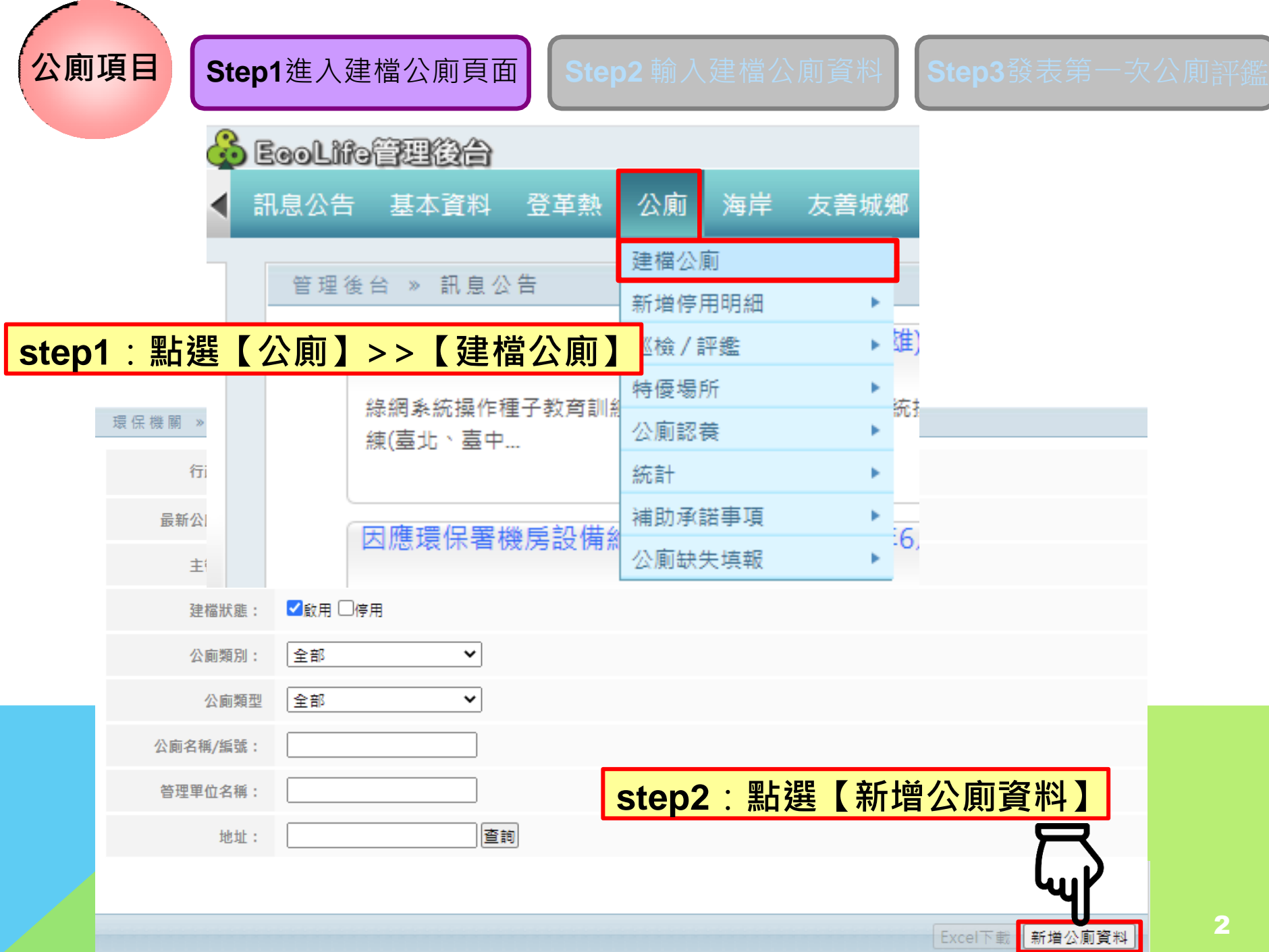

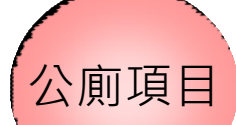

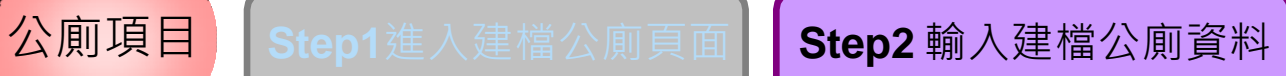

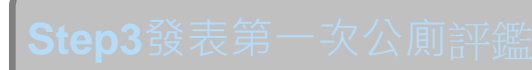

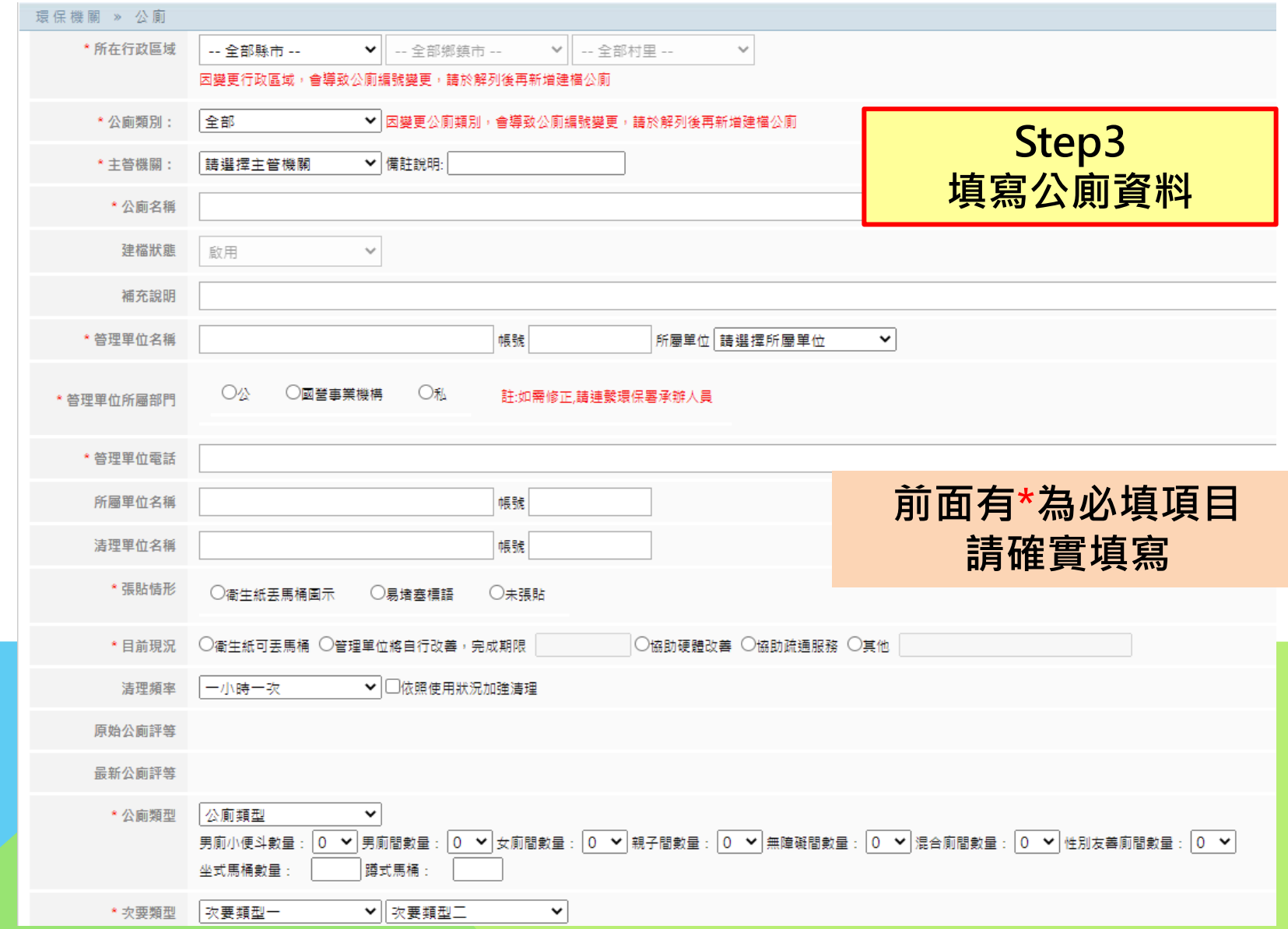

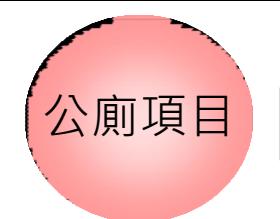

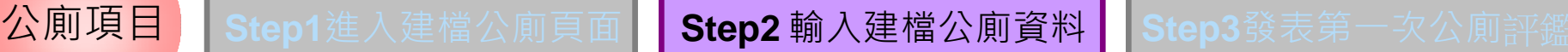

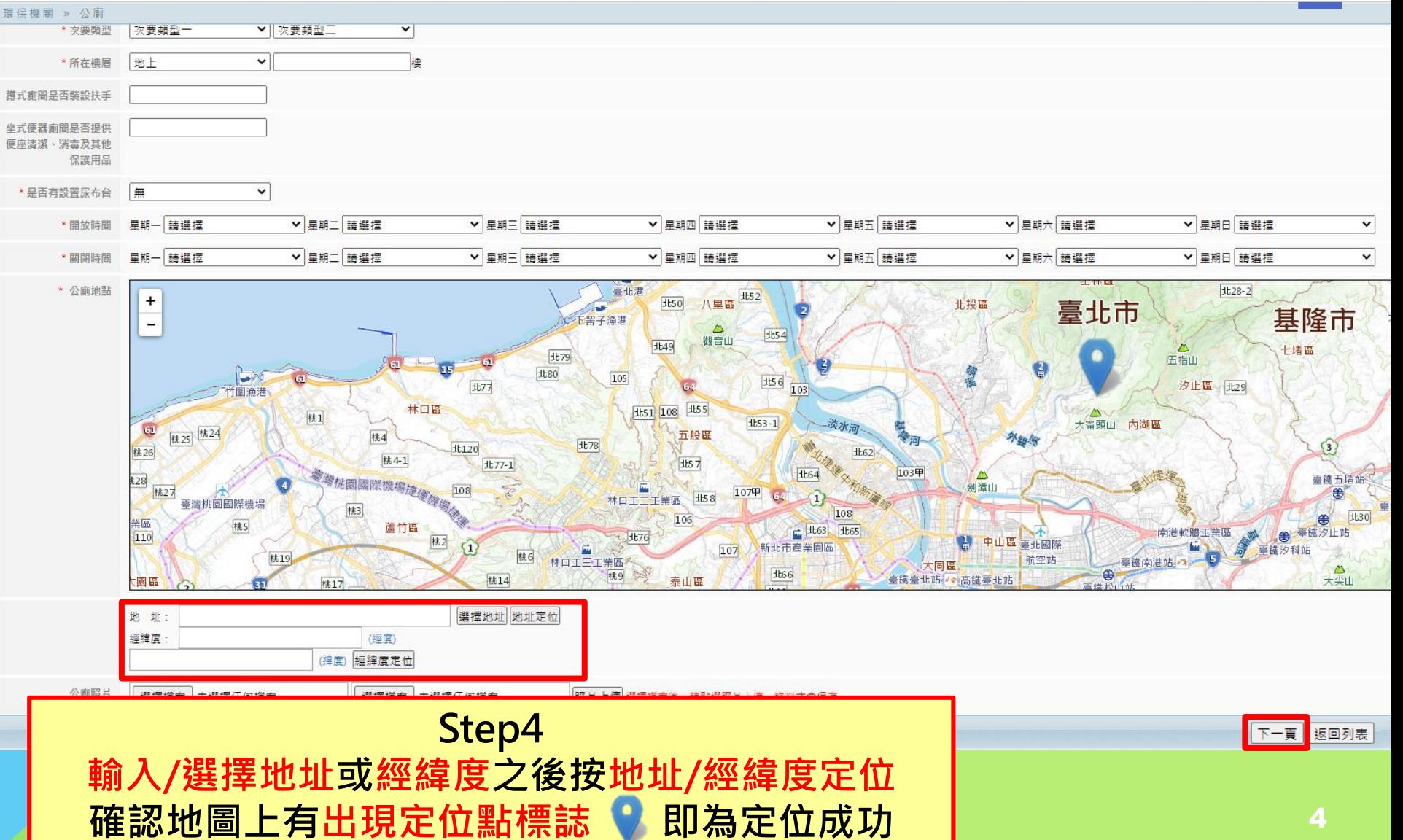

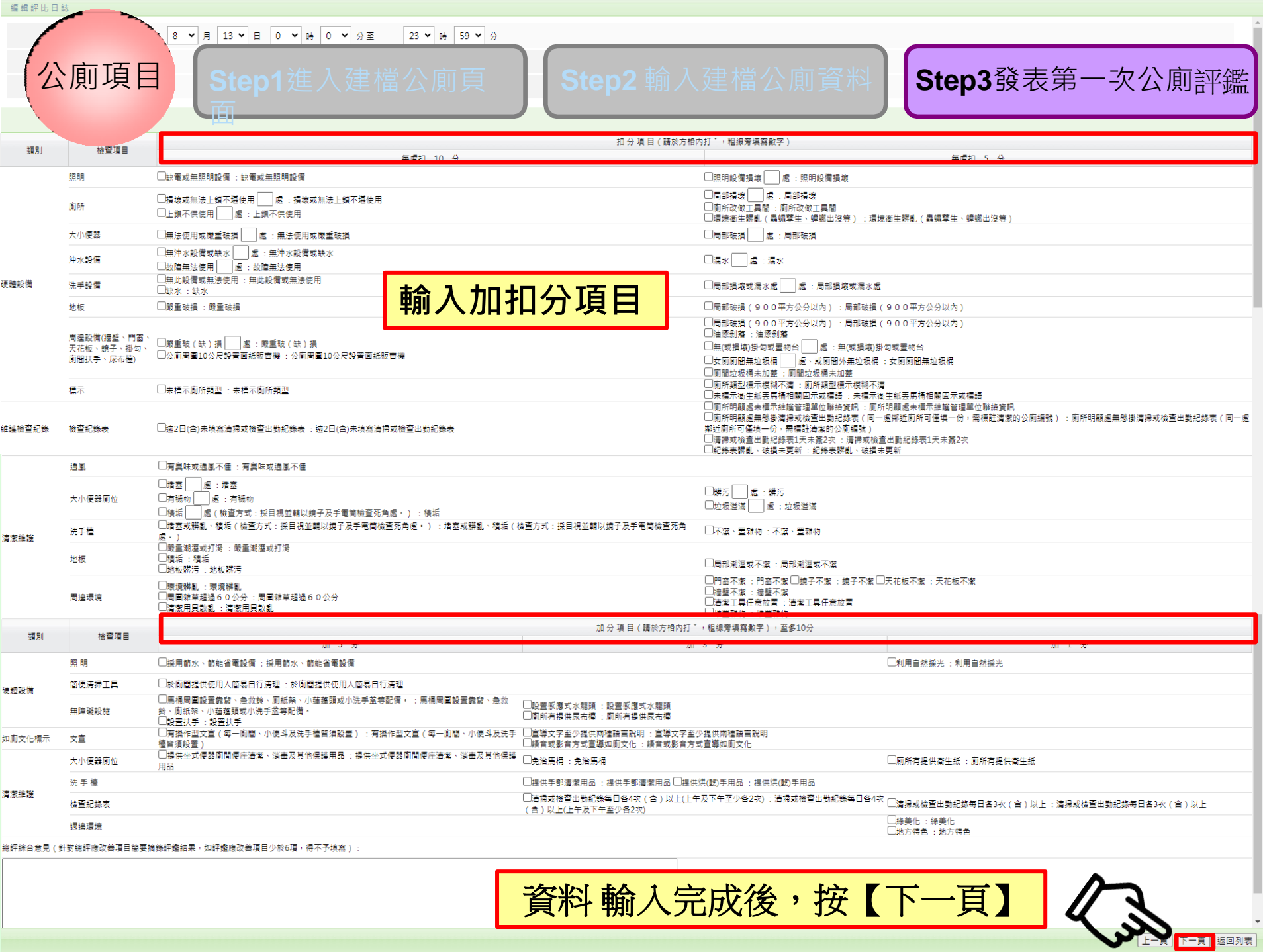

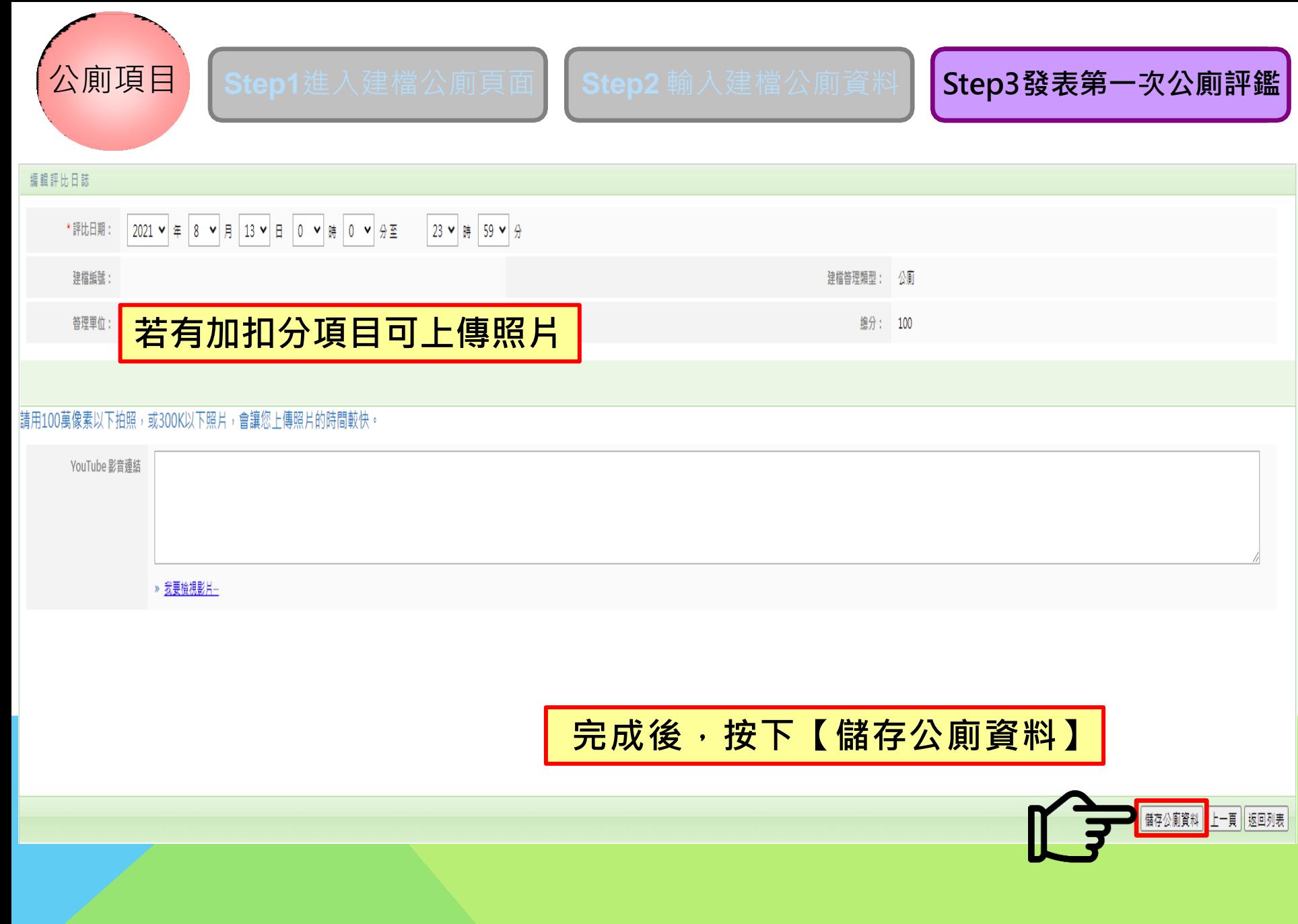

## **如何停用公廁?**

## 路徑:公廁**->**建檔公廁

<mark>.)</mark> EcoLifo管理後台

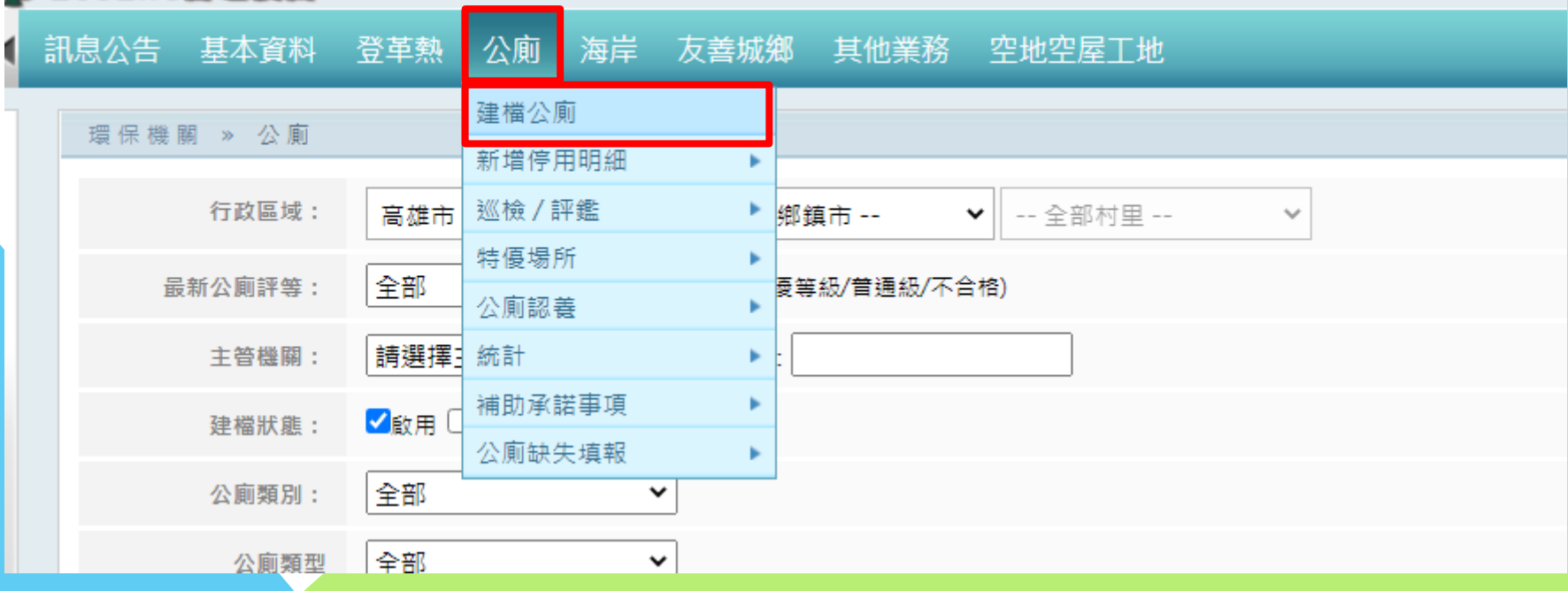

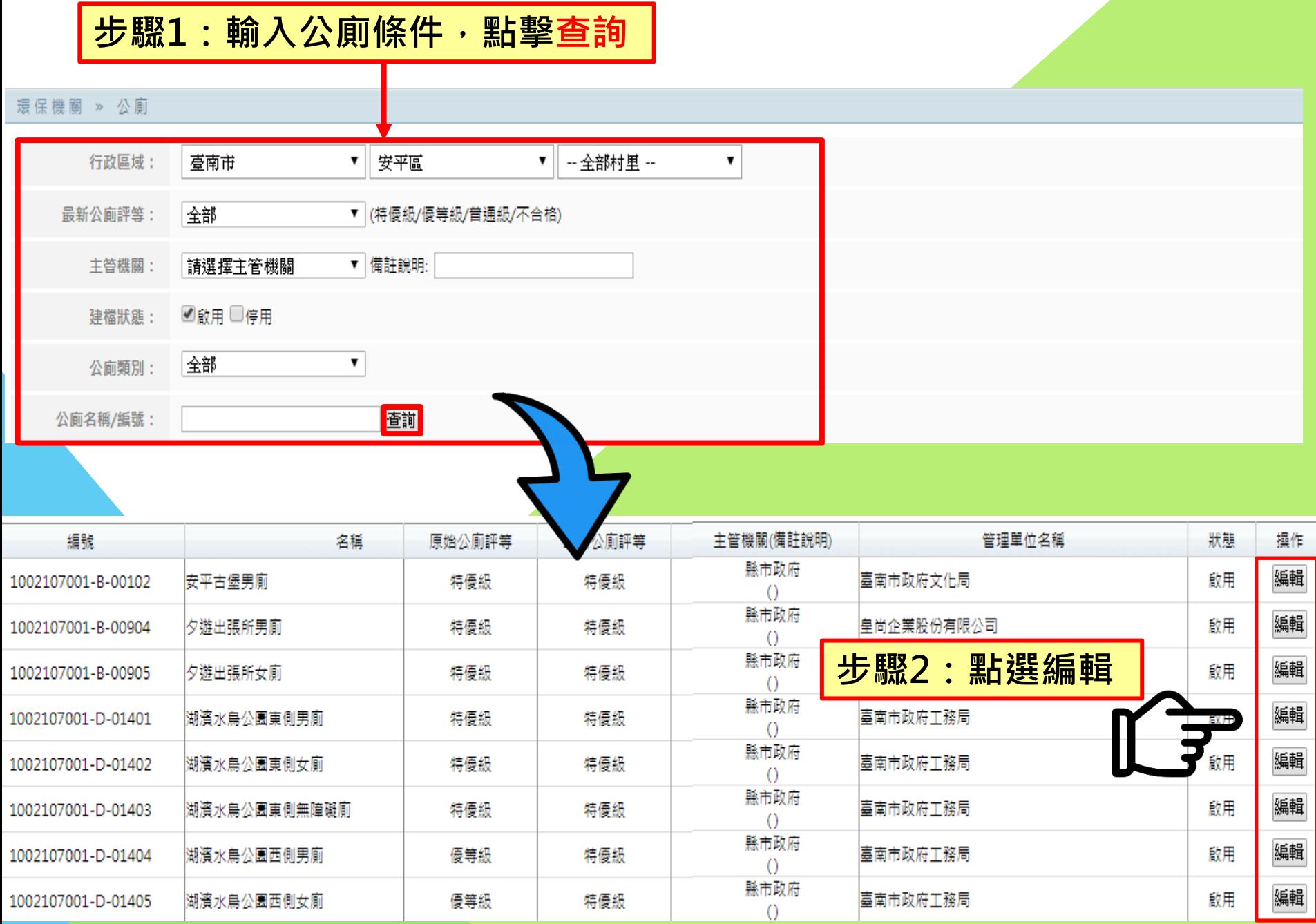

還保機關 » 公廁

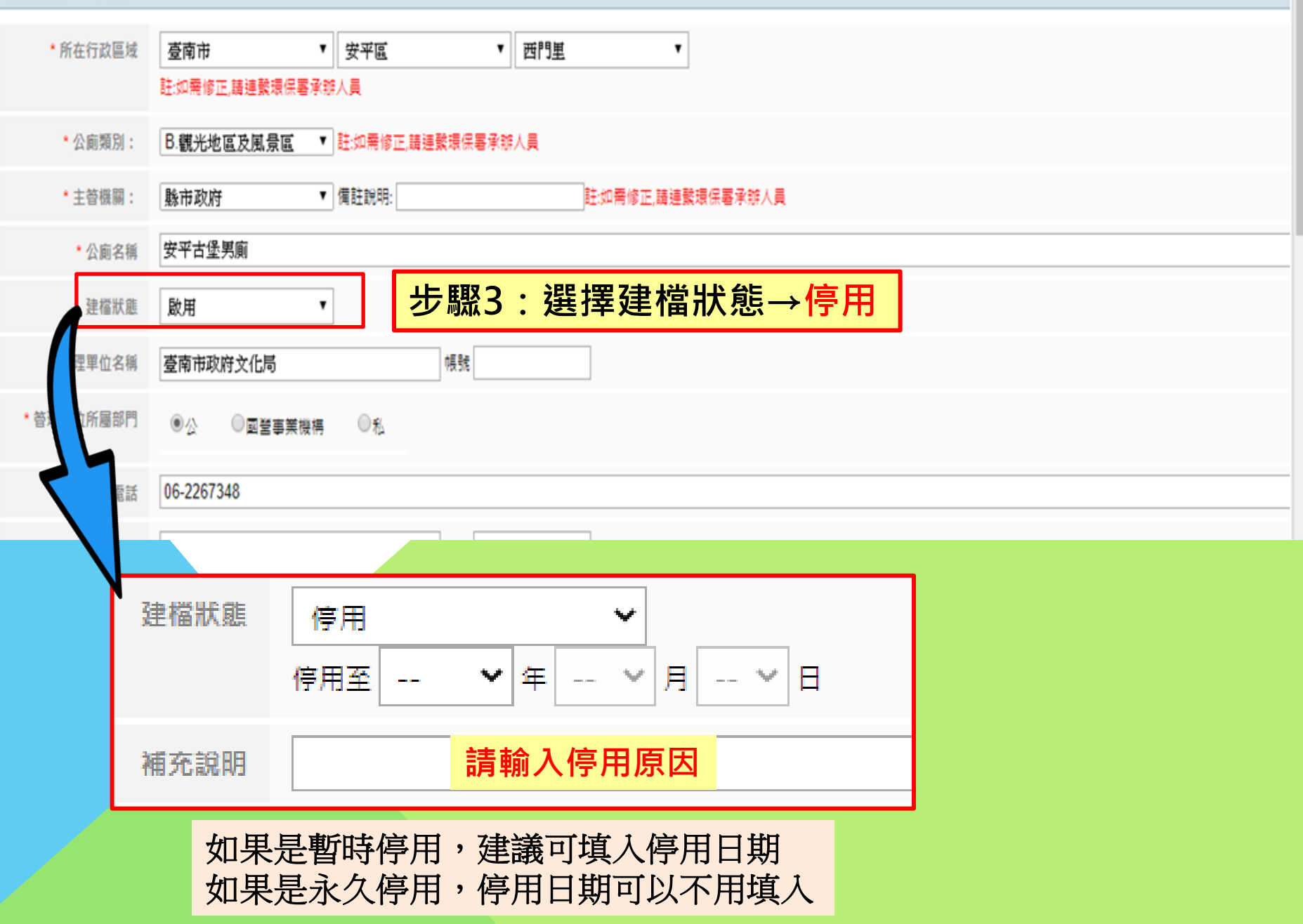

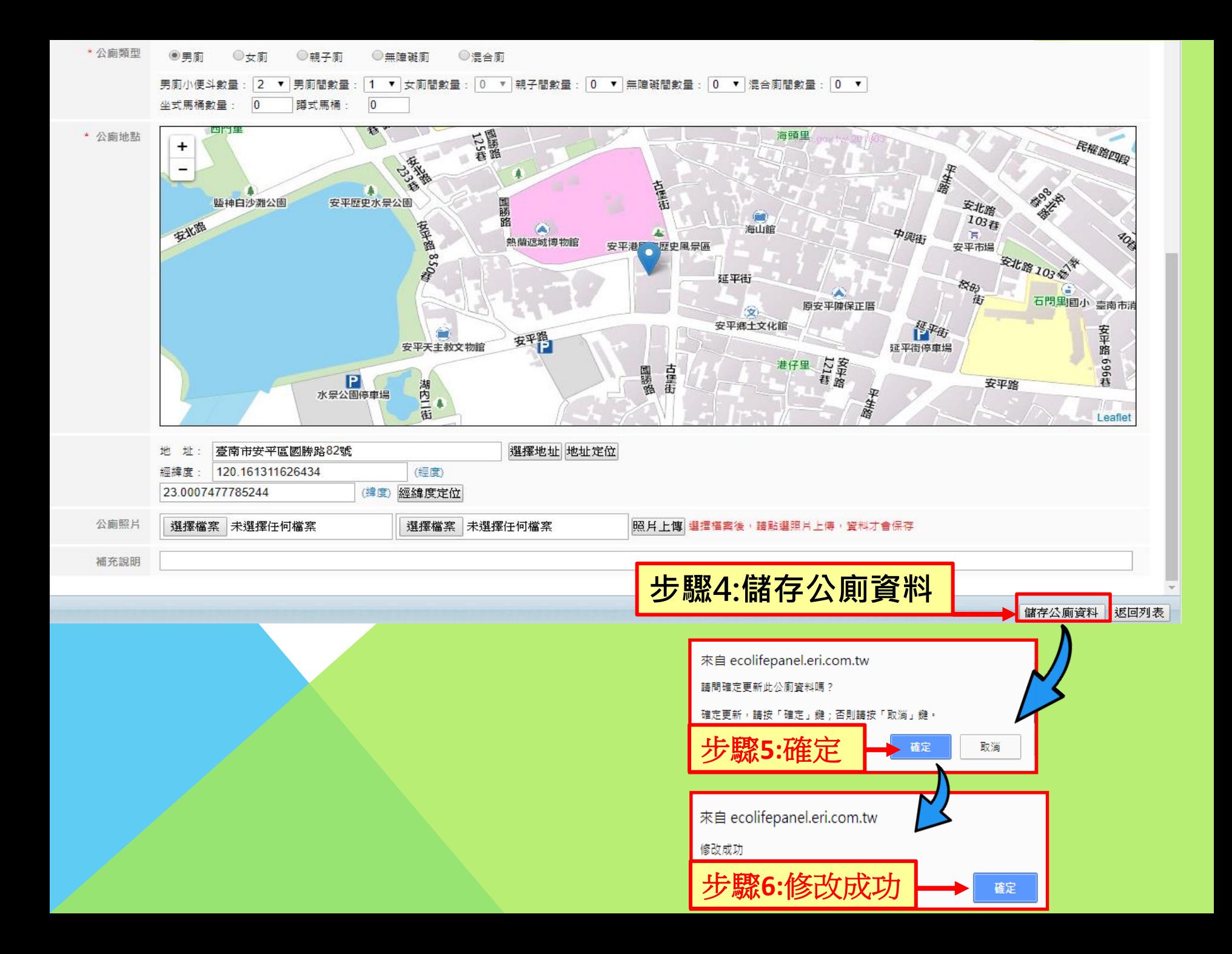

## **如何啟用公廁?**

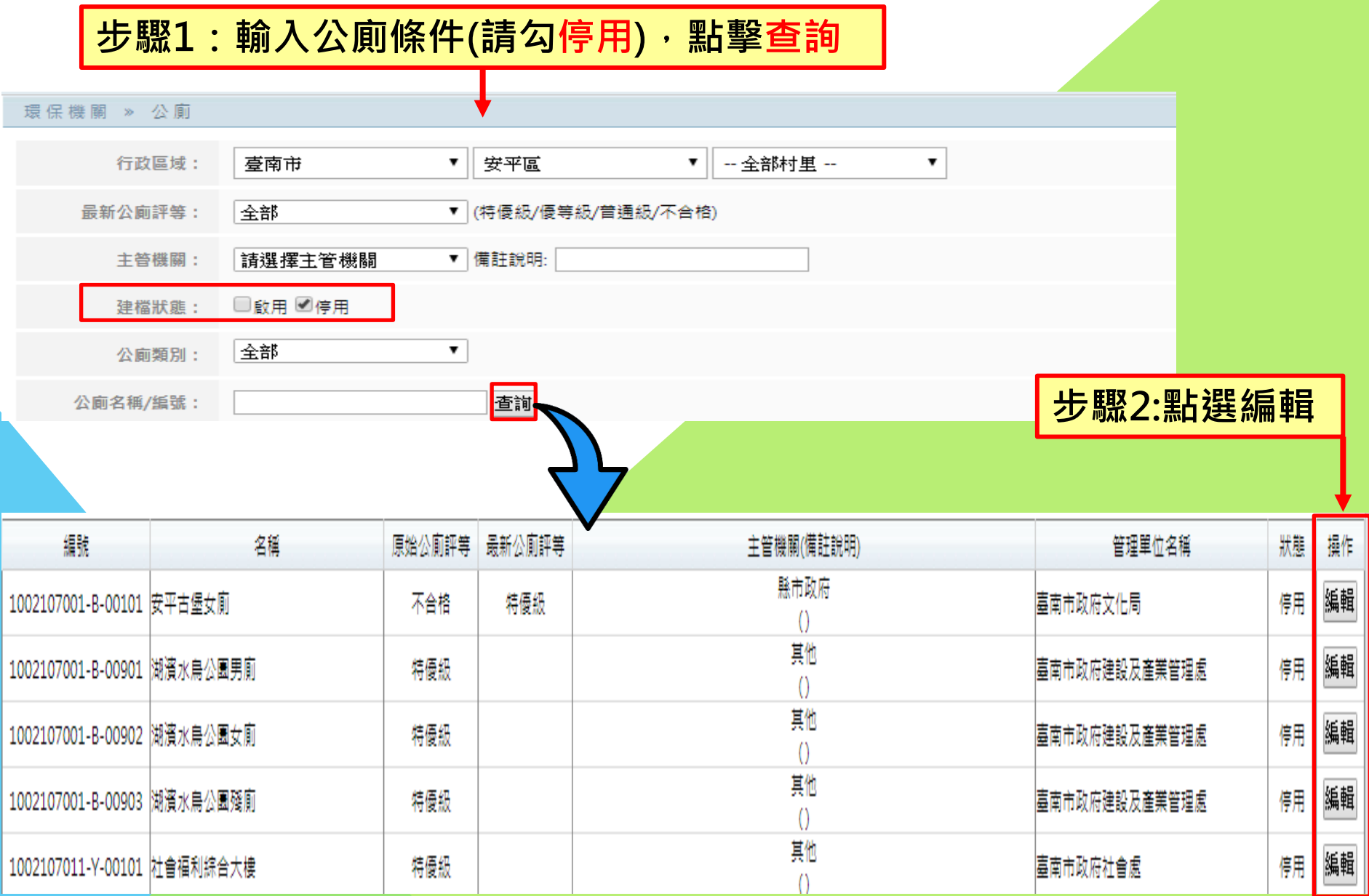

環保機關 » 公廁

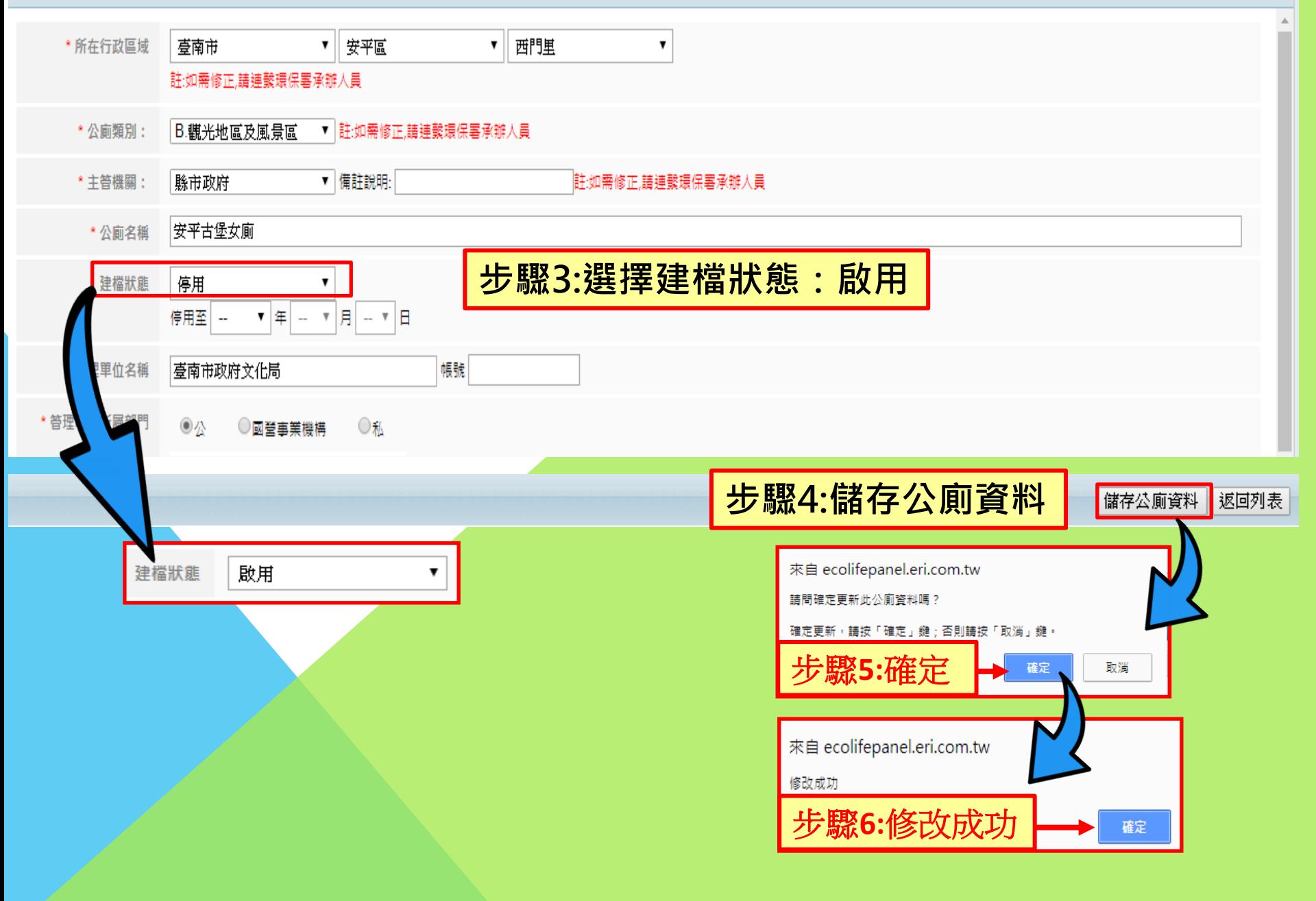